### AiM InfoTech

### MBE 9A9CAN ECU

### Release 1.02

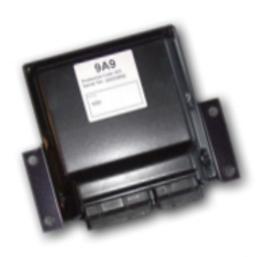

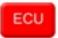

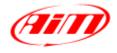

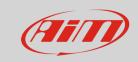

1

# Software configuration

For MBE 9A9CAN ECU to correctly communicate with AiM device it is necessary to set them up using the dedicated MBE software "EasiMap".

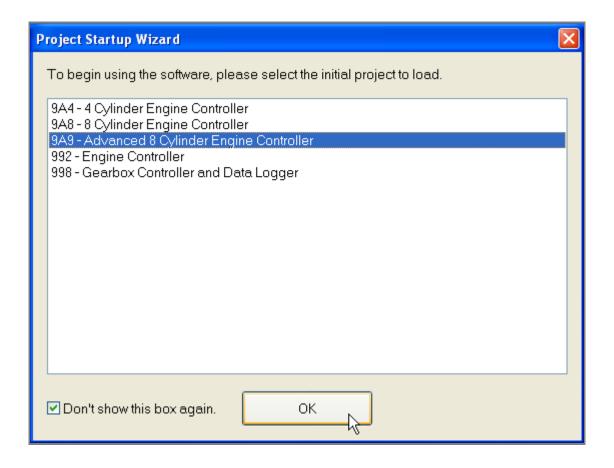

Select "9A9 – Advanced 8 Cylinder Engine Controller" and press OK.

InfoTech

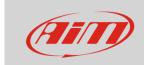

Follow the path: "System -> Can Datastream -> Setup"

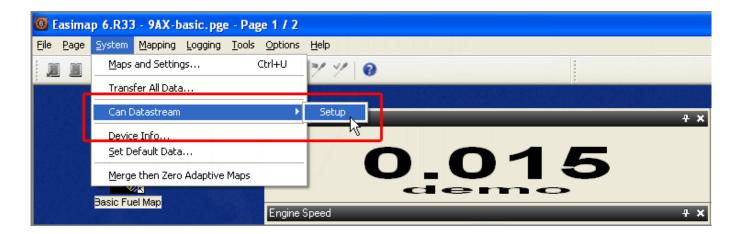

This panel appears: ensure is set up as shown below.

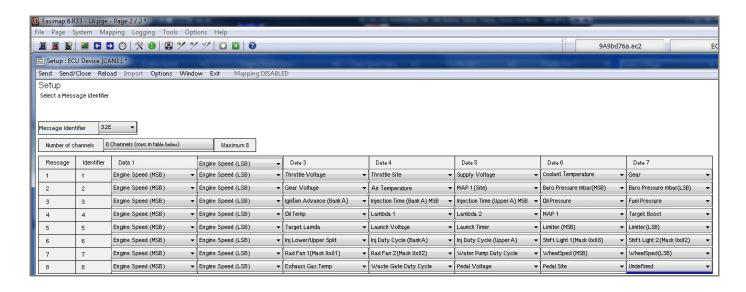

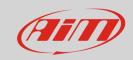

#### 2

# Wiring connection

For MBE 9A9CAN ECU, it is possible to connect to AiM devices through the front connector. As shown below the connector is divided in two parts but pins are numbered in a single sequence from 1 to 121. Below you find connection table.

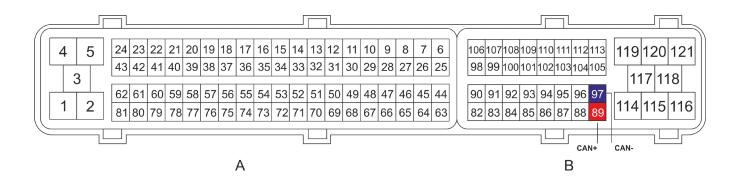

| Connector pin | Pin function | AiM cable |
|---------------|--------------|-----------|
| B 89          | CAN High     | CAN+      |
| B 97          | CAN Low      | CAN-      |

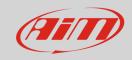

3

# AiM device configuration

Before connecting the ECU to AiM device set this up using AiM Race Studio software. The parameters to select in the device configuration are:

ECU manufacturer: MBE ECU Model: 9A9CAN

4

# "MBE – 9A9CAN" protocol

Channels received by AiM loggers connected to "MBE – 9A9CAN" protocol are:

| CHANNEL NAME | FUNCTION                            |
|--------------|-------------------------------------|
| RPM          | RPM                                 |
| GEAR         | Active gear                         |
| WheelSpeed   | Wheel speed                         |
| OilTemp      | Oil temperature                     |
| ECT          | Engine coolant temperature          |
| ExhGasTemp   | Exhaust gas temperature             |
| TPV          | Throttle voltage                    |
| ThrottleAng  | Throttle angle                      |
| Battery      | Battery voltage                     |
| GearVolt     | Gearbox voltage                     |
| MAPSide      | Manifold air pressure side          |
| Baro         | Barometric pressure                 |
| IgnitionAdv  | Ignition advance                    |
| InjTime      | Injection time                      |
| InjTUp       | Injection time on upper engine bank |
| OilPress     | Oil pressure                        |
|              |                                     |

#### InfoTech

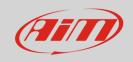

FuelPress Fuel pressure

Lambda 1
Lambda 2
Lambda 2

ManifAirPress Manifold air pressure

TargetBoost Boost target

TargetLambda Lambda target

LaunchVolt Launch voltage

LaunchTime Launch timer

RPMLimit RPM limiter

InjDutyA Injection duty bank A Injection duty bank B

Shift1 Shift light 1
Shift2 Shift light 2
RedFan1 RadFan1
RedFan2 RadFan2

H2OPumpDC Water pump DC
WasteGate Waste Gate DC
PedalVolt Pedal Voltage
PedalSite Pedal site